### يف دوجوم ريغ نايبلا فلم" أطخلا فشكتسا هحيحصت وأ x5. ACS ةيقرت ءانثأ "ةمزحلا Ï

### تايوتحملا

ةمدقملا <u>ةيساسألI تابلطتملI</u> تابلطتملا ةمدختسملا تانوكملا ةلكشملا حيحصلا رمألا مدختسأ - 1 لحلا ةفلاتلا ةيقرتلا ةمزح - 2 لحلا ي فاض إل اي وتحمل اردصم ي لء ةي فاك ريء متحاسم - 3 لحل ا

### ةمدقملا

يف دوجوملا ريغ نايبلا فلم" أطخلا مالتس|دنع ةفلتخملا لولحلا دنتسملا اذه فصي متت .Cisco نم (ACS (نمآلا لوصولا يف مكحتلا ماظن نم x5. رادصإلا ةيقرت دنع "ةمزحلا .دنتسملا اذه يف ةفورعملا لولحلا عيمج ةيطغت

# ةيساسألا تابلطتملا

### تابلطتملا

.ACS نمأي cisco لا ةيساسألا ةفرعم تنأ ىقلتي نأ يصوي cisco

### ةمدختسملا تانوكملا

.x5. ACS نم ةنيعم ةزهجأ وأ جمارب تارادصإ ىلع دنتسملا اذه رصتقي ال

.ةصاخ ةيلمعم ةئيب ي ف ةدوجوملI ةزەجألI نم دنتسملI اذه يف ةدراولI تامولعملI ءاشنإ مت تناك اذإ .(يضارتڢا) حوسمم ني وكتب دنتسملI اذه يف ةمدختسُملI ةزهجألI عيمج تأدب .رمأ يأل لمتحملا ريثأتلل كمهف نم دكأتف ،ليغشتلا ديق كتكبش

### ةلكشملا

:حضوم وه امك حيحصتلا تيبثت وأ ACS ةيقرت تلشف

 ACS-VM/admin# application upgrade ACS\_5.5.0.46.0.tar.gz software\_repository Do you want to save the current configuration ? (yes/no) [yes] ? yes Generating configuration... Saved the running configuration to startup successfully

#### **% Manifest file not found in the bundle**

ACS-VM/admin#

## حيحصلا رمألا مدختسأ - 1 لحلا

:وه CLI مادختساب ACS يف ةيمكارت ةمزح تيبثتل حيحصلا رمألا

acs patch install patch-name repository repository-name

نم دكأت ،كلذل .أطخلا ةهجاوم متيف ،patch install-name repository-name رمألا مادختس|مت اذإ .حيحصتلا تيبثتل حيحصلا رمألا مادختسإ

## ةفلاتلا ةيقرتلا ةمزح - 2 لحلا

.أطخلا هنع جتني حيحصت فلم وأ ةيقرت ةمزح فلت

دعب فـالملـل MD5 يرابـتخالI عومجملI نم ققحتو حيحص لكشب فـالملI لـيزنت نم دكأت غلبملاب جارخإل انراقو يلحملا زاهجلا يلء MD5 قيبطت يأ مدختسأ ،كلذب مايقلل .ليزنت لا .Cisco ليزنت ةحفص ىلع دوجوملا 5MD يرابتخالا

Windows Microsoft ةزهجأ ىلع 5WinMd وأ Checker5MD ققدملا لثم تاقيبطت مادختسإ نكمي 5MD يرابتخالا عومجملا ةادأ ىلع OSX Mac يوتحي 5.MD يرابتخالا عومجملا ىلع لوصحلل :فـلـملا نـم 5MD5 لا تـصحف steps in order to اذه تـمتأ .ةجمدم

.Mac زاهج ىلع يفرطلا قيبطتلا ليغشتب مق 1.

.فلملل MD5 يرابتخالI عومجملI باسحل **MD5 فلم راسم** لخدأ .2

هذه يف حضوم وه امك 5،MD يرابتخالا عومجملا ضرعل ةيقرتلا ةمزح قوف رشؤملا كيرحتب مق :ةروصلا

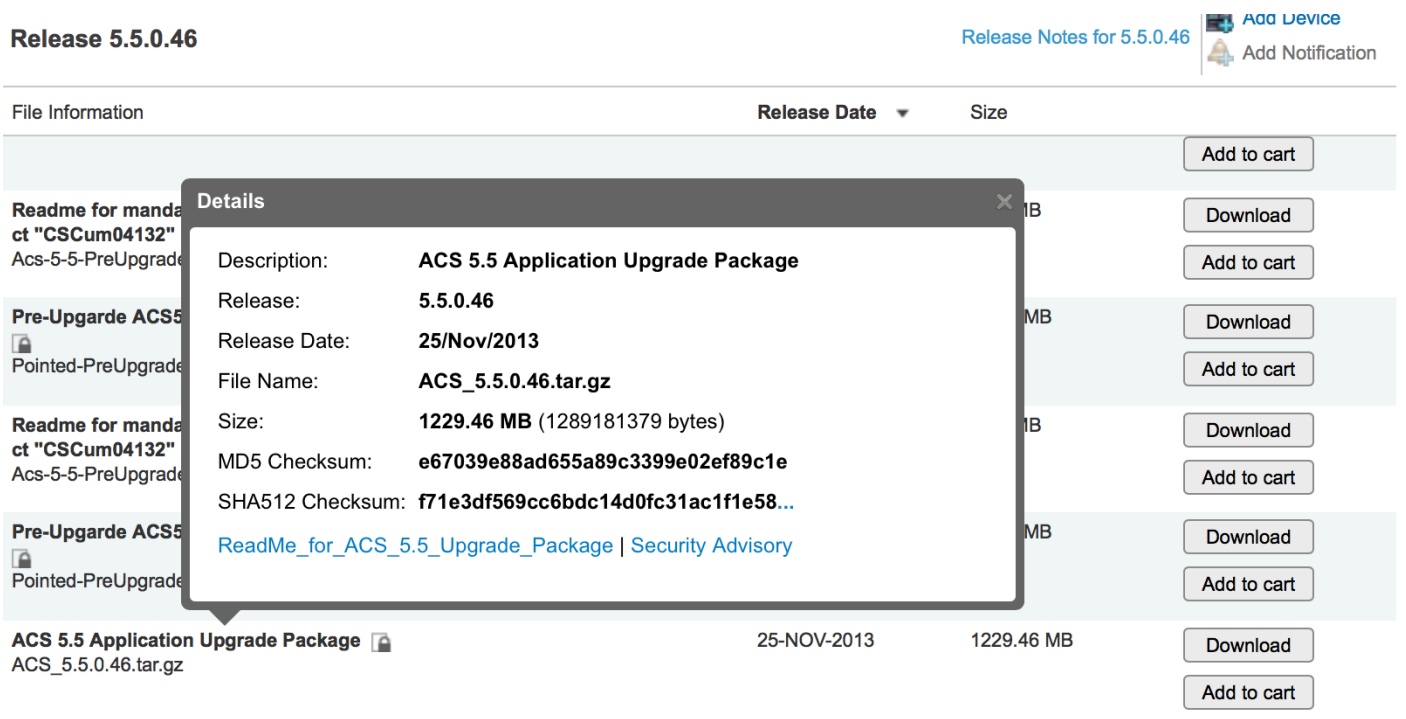

نء دكأت .ىرخأ ةرم cisco.com نم فـلءلI ليزنتب مقف MD5، ةيعجرملI غلابءلI قباطتت مل اذإ هيلع دامتعالا نكمي الو UDP ىلإ TFTP دنتسي .ةيقرتلا ءارجإل FTP عدوتسم مادختسإ

نم دكأتف FTP، مداخ ىلء FTP ربع فJم عضوب موقت امدنع .ةمخضلI تافJملI هذه لثم لقنل .ەدسفېي ASCII عضو نأ ثېخ يﺉاڼثلl عضولI یف فJملI لقڼ

### يفاضإلl يوتحملا ردصم يلع ةيفاك ريغ ةحاسم - 3 لحلl

ةتباثـلا صارقألا كرحم ىلـع ةيفاك ةحاسم دوجو مدع ةلاح يف اضيأ أطخلا اذه ضرع متـيو .نيزختارا تانايب مسق قيبطتارا ةيُقرت مُدختَست .يفاضالاً يُوتحملا ردصَمب صاخلاً (HDD) ،فـالماراً جارَختسإ وأ فـالمرااً ظفـحل ةيفـاك ةحاسم بنيزختـاا تـانايّب ىدل نكتّ مل اذإ .تْايْطْعَمْ .أطخلا ضرع متيسف

ىل| لوخدل| ليجستب مق ،ةيفاك ةحاسم ىلع يوتحي storeddata/ ميسقت ناك اذإ ام ديدحتل :ةيلاتال رماوألا لخدأ مث ACS ب ةصاخلا (رماوألا رطس ةەجاو) CLI

### <enter> ينفJا معدلI راهظإ

(ديزملل— ةبلاطم ةذفان يڧ) <a. /df -h <enter

:حضوم وه امك تاجرخملا

```
ACS-VM/admin# sh tech
```

```
Application Deployment Engine (ADE) - 2.1.1.136
Technical Support Debug Info follows...
Displaying startup-config...
\mathbf{I}hostname ACS-VM
\mathbf{I}ip domain-name CISCOLAB.LOCAL
\mathbf{I}ipv6 enable
\mathbf{I}
```
#### $/df - h$

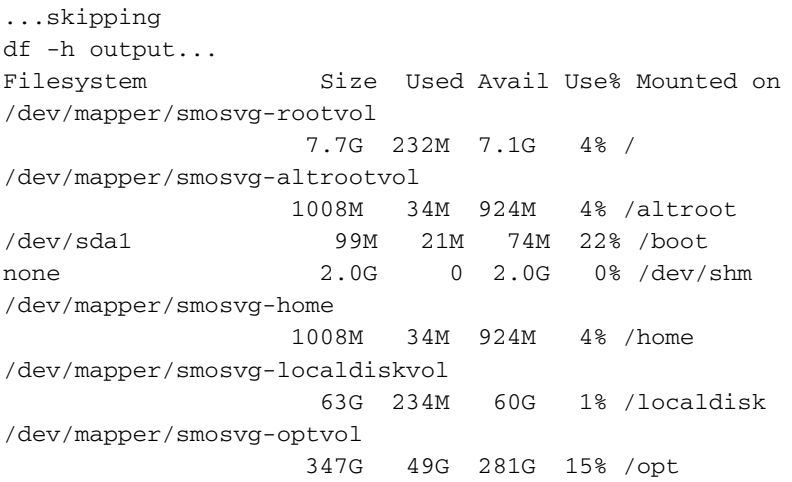

/dev/mapper/smosvg-recvol 1008M 34M 924M 4% /recovery /dev/sda3 981M 18M 914M 2% /storedconfig /dev/mapper/smosvg-storeddatavol

#### **4.9G 3.0G 1.7G 65% /storeddata**

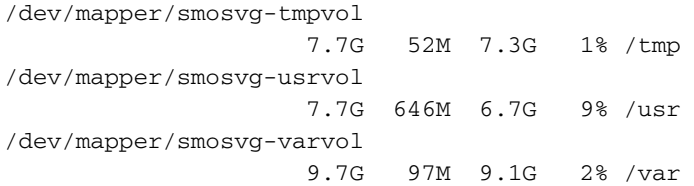

.لقألا ىلع ةيقرتلا ةمزح مجح فعض نيزختلا تانايب يف ةرفوتملا ةحاسملا نوكت نأ بجي . ةيقرتلا لشفل يوق لامتحا كانهف ،كلذك رمألا نكي مل اذإو

ةينقتلا ةدعاسملا زكرم مادختساب ةلاح حتفا ،نيزختلا تانايب مسق يف ةحاسم حسمل (TAC) نم Cisco.

ىلء يوتحت يتلاا ةيضارتفالI ةزەجألI ىلع الإ ةيقرتالI تايلمع معد متي ال :**ةظحالم** <u>تين ثتال لي لد</u> ي ف حضوم وه امك لقأل على تياباجيج 500 غلبت تباث صرق ةحاسم [5.5. ACS ل ةيقرتلاو](/content/en/us/td/docs/net_mgmt/cisco_secure_access_control_system/5-5/installation/guide/csacs_book/csacs_upg.html#pgfId-1209680)

يف .نيزختلا تانايب مسقل تباثاا صرقلا ةحاسم نم ةتباث ةيوئم ةبسن صيصخت مت ةيقرت ةمزح مجح فعض نم لقأ ةصصرخملا ةحاسملا نوكت ،رغصألا ةبلصلا صارقألI ىلإ كلِذَ نم الِدبَ جاتَ حتسَ .ةَقي رطلا هذهب ةَزَهجألِ هذه قيقرت نكمي الَ يلاتابابو ،ةطسوتم رادصإلا نم نيوكتلل يطايتحالا خسنلا ةداعتساو ديدجلا رادصإلا ىلإ مداخلا نيوكت ةداعإ ةلدأ يف ةقيرطلا هذهب اهتيقرت متيس يتلا ةموعدملا ةيقرتلا تاراسم ركذت .ميدقلا .ACS نم رادصإ لكل ةيقرتلا

ةمجرتلا هذه لوح

ةي الآلال تاين تان تان تان ان الماساب دنت الأمانية عام الثانية التالية تم ملابات أولان أعيمته من معت $\cup$  معدد عامل من من ميدة تاريما $\cup$ والم ميدين في عيمرية أن على مي امك ققيقا الأفال المعان المعالم في الأقال في الأفاق التي توكير المالم الما Cisco يلخت .فرتحم مجرتم اهمدقي يتلا ةيفارتحالا ةمجرتلا عم لاحلا وه ىل| اًمئاد عوجرلاب يصوُتو تامجرتلl مذه ققد نع امتيلوئسم Systems ارامستناه انالانهاني إنهاني للسابلة طربة متوقيا.